# **AVC774 1.1 verzió**

# **4 CSATORNÁS DIGITÁLIS MULTIPLEX REKORDER**

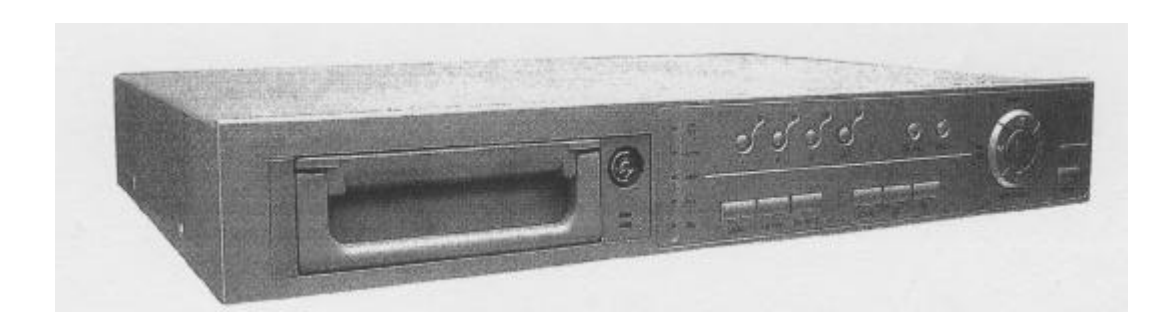

# **FELHASZNÁLÓI KÉZIKÖNYV**

Kérem, alaposan olvassa el az utasításokat mielott elkezdené a muveleteket és orizze meg a kézikönyvet a jövoben.

### **FIGYELMEZTETÉS**

**Az összes biztonsági és muködtetési utasítást el kell olvasni a muveletek megkezdése elott. A helytelen muveletek maradandó károsodást okozhatnak.**

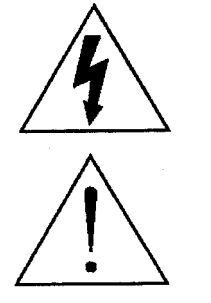

**FIGYELMEZTETÉS** ÁRAMÜTÉS VESZÉLY NE NYISSA KI **Figyelmeztetés:** AZ ÁRAMÜTÉS KOCKÁZATÁNAK CSÖKKENTÉSE ÉRDEKÉBEN NE VEGYE LE A FEDELET. NEM TARTALMAZ FELHASZNÁLÓ ÁLTAL JAVÍTHATÓ ALKATRÉSZEKET. FORDULJON HIVATALOS SZERVIZHEZ.

- Használja a készlethez tartozó adaptert (Más adapter nem használható ehhez a berendezéshez)
- Kezelje óvatosan a berendezést.
- Ne tegye ki a készüléket közvetlen napfénynek.
- Ne használja a készüléket nedves helyen vagy vízhez közel.
- Ne öntsön folyadékot a készülékbe.
- Mielott kihúzza a készüléket a konnektorból, kapcsolja ki.
- Ne kapcsolja ki/be a készüléket rövid idon belül (3 másodperc).
- Ne próbálja önállóan megjavítani a készüléket.
- A beszerelést szakembernek kell elvégeznie.

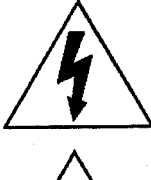

A háromszögben elhelyezett villámjelzé s figyelmezteti a felhasználót "magas feszültség" jelenlétére, mely áramütést okozhat.

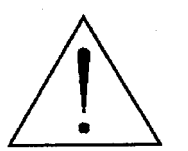

A háromszögben lévo felkiáltójellel jelölt szövegrész fontos muveletet, karbantartási feladatokat jelez.

# DA

# **TARTALOMJEGYZÉK**

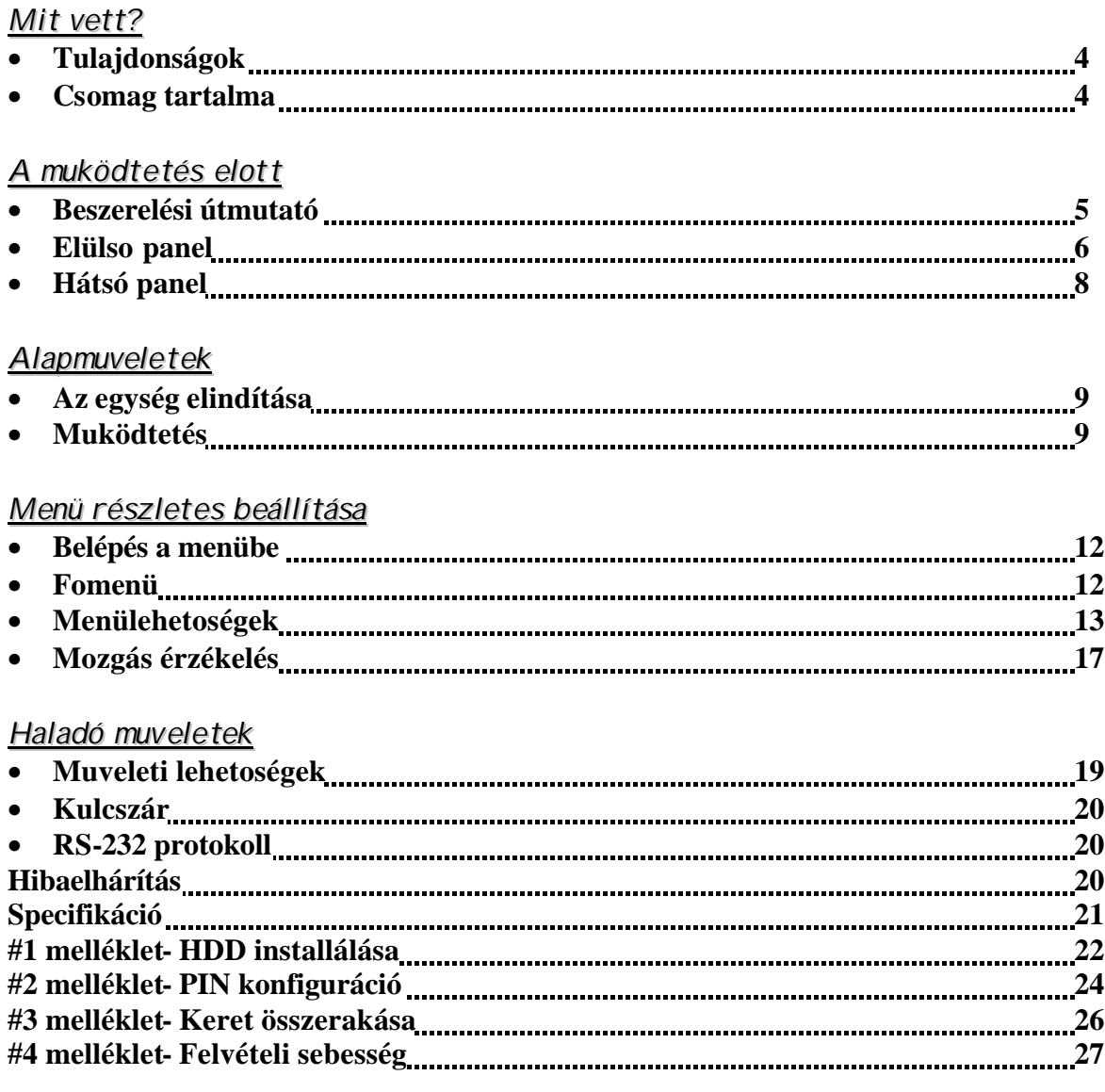

# *Mit vett?*

# **TULAJDONSÁGOK**

### **DMR tulajdonságai**

- Helyettesíti a Time-Lapse videomagnót és a multiplexert.
- 4 audio bemenet/2 audio kimenet
- OSD menü és RTC (Valós ideju óra) funkció.
- 1-4 csatornás videobemenet biztosítása
- Kép a képben (PIP) megjelenítési mód élokép és DMR visszajátszási módban.
- Mozgásérzékelés funkció és 4 szintes csatornánként állítható képminoség.
- Riasztási bemenet és kimenet funkció.
- Minden csatornán videójel-hiány érzékelés, 160 eseményt tud rögzíteni.
- Áramkimaradás esetén memória funkció: a beállítások megmaradnak áramkimaradás esetén is.
- Támogat 1 kiveheto IDE típusú HDD-t.
- Gyors keresés dátum/ido, riasztás és teljes lista szerint
- Biztonsági jelszóvédelem
- RS-232, RS-485 kommunikációs protokoll

# **CSOMAG TARTALMA**

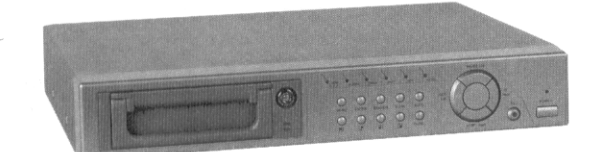

Digitális Quad Recorder (HDD kerettel) Felhasználói

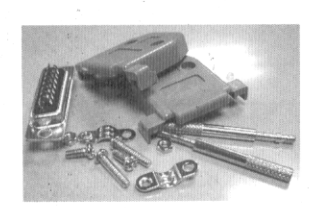

Tartozékok csomagja 2 kulcs a kerethez Tápkábel és adapter

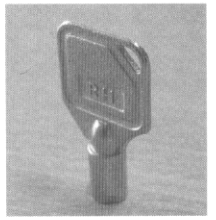

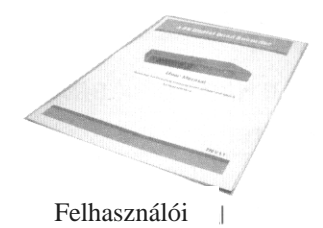

kézikönyv

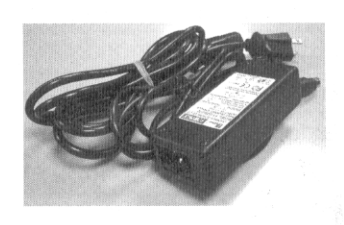

#### **Megjegyzés: Ellenorizze a csomag tartalmát, minden megvan-e.**

# *A muködtetés elott*

# **BESZERELÉSI ÚTMUTATÓ**

- **1. Kösse össze a kamerákat és a monitort a DMR-el.**
- **2. Lent lát egy példát arra, hogyan kösse be a DMR-t a megfigyelorendszerébe.**
- **3. Installálja a HDD-t (A HDD kompatibilitási márkatáblázatát a lap alján találja)**

Lapozzon a 19. oldalra az #1 melléklethez az installálásai utasításokért.

A HDD-t a DME-be való beszerelés elott installálni kell.

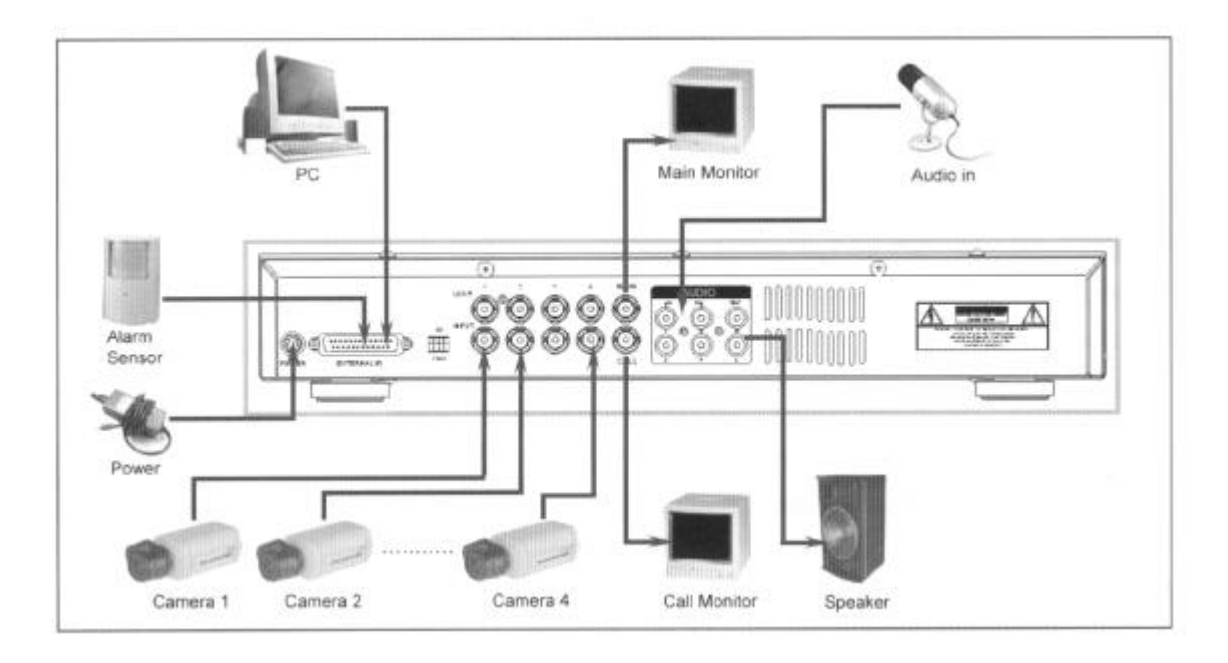

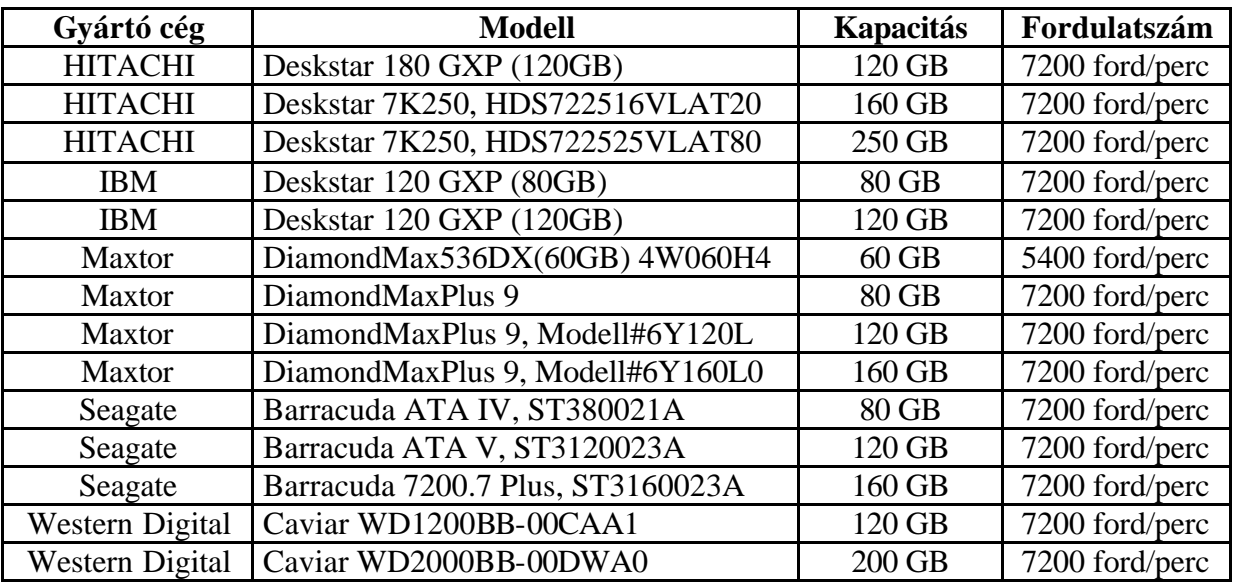

# **ELÜLSO PANEL**

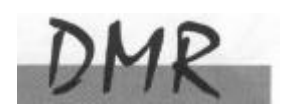

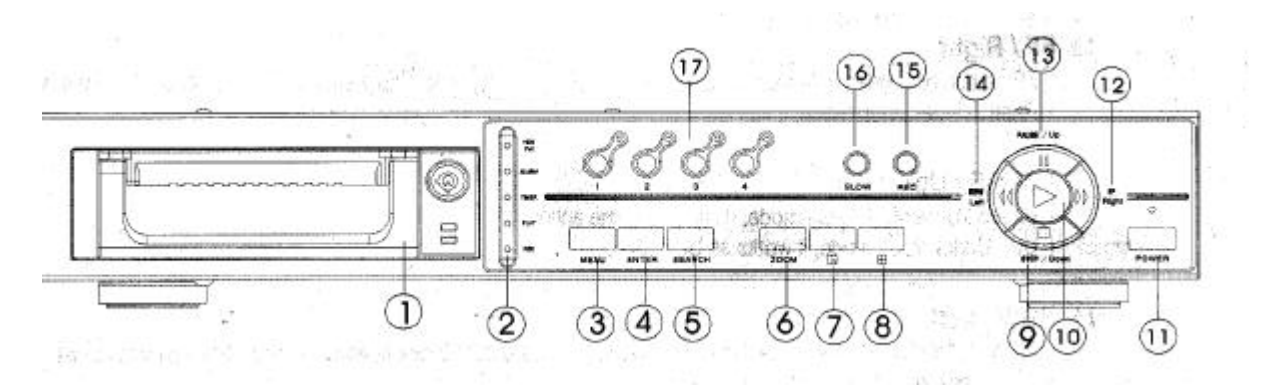

#### **1. LEVEHETO HDD KERET**

Lapozzon az #1 melléklethez.

#### **2. LED KIJELZOK**

A következo helyzetekben a LED-ek világítanak.

- HDD full: a HDD megtelt
- ALARM: ha le akarja oltani a LED-et, akkor lapozzon a 15. oldalra és állítsa OFF-ba a kamerát/ALARM készülékeket. (az összes kamerát OFF-ba kell állítani)
- TIMER: ha az idozíto engedélyezve van
- PLAY: lejátszás módban van
- REC: felvétel módban van

#### **3. MENÜ**

Nyomja meg a MENU-t a menübe való belépéshez.

#### **4. ENTER**

Nyomjon ENTER-t a nyugtázáshoz.

#### **5. SEARCH**

Nyomja meg a SEARCH gombot a rögzített kép megkereséséhez.

#### **6. ZOOM**

Nyomja meg a ZOOM gombot a kép nagyításához.

#### **7. PIP** Kép a képben

Nyomja meg a PIP gombot a kép a képben kijelzési módban való megjelenítéshez.

#### **8.**

#### **4 csatornás kijelzési mód**

#### **9. STOP/DOWN**

- STOP: a DMR felvétel/lejátszási módja alatt meg tudja állítani a muveletet.
- DOWN: beállítási módban lefele gombként muködik

#### **MASCO Biztonságtechnikai és Nyílászáró Automatizálási Kereskedelmi Kft. 1045 Budapest, Madridi út 2.**

**Tel: (06 1) 3904170, Fax: (06 1) 3904173, E-mail: masco@masco.hu, www.masco.hu**

#### **10. PLAY**

Nyomja meg a felvétel lejátszásához.

#### **11. POWER**

Megnyomásával ki/be tudja kapcsolni a DMR-t.

#### **12. FF/Right**

- FF: a felvételeket nagy sebességgel tudja elorefele lejátszani, és az FF újbóli megnyomásával a sebességet be tudja állítani 1,2,4,8,16,32-szeresre.
- Right: Beállítási módban jobb gombként muködik.

#### **13. PAUSE/Up**

- Pause: DMR lejátszási módban szüneteltetni tudja a muveletet.
- Up: Beállítási módban felfelé gombként muködik.

#### **14. REW/Left**

- Rew: DMR lejátszási módban visszafelé tudja játszani a képet különbözo sebességgel. ( a REW újbóli megnyomásával beállíthatja a sebességet 1,2,4,8,16,32-szeresre).
- Left: Beállítási módban bal gombként használható.

#### **15. REC**

Nyomja meg a REC gombot a felvétel elindításához.

#### **16. SLOW**

A lejátszási mód sebességének csökkentése.

#### **17. CAMERA SELECT (1-4)**

A camera select gomb megnyomásával kiválaszthatja azt a kamerát (1-4), melyet teljes képernyos módban kíván megjeleníteni.

# **HÁTSÓ PANEL**

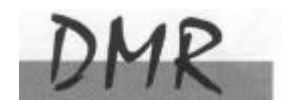

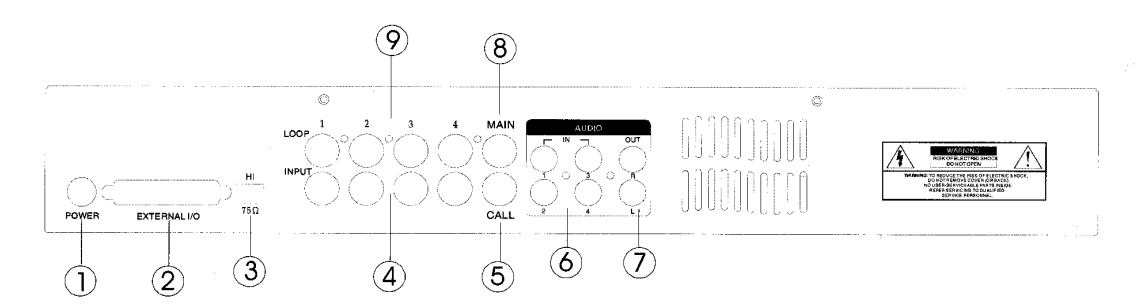

#### **1. POWER-tápellátás bemenete**

Használja a készlethez adott adaptert. (más adapter nem használható ehhez a berendezéshez)

#### **2. KÜLSO I/O**

- Távirányítás egy külso szerkezettel vagy vezérlorendszerrel.
- Riasztási bemenet, külso I/O magyarázat.

#### **3. 75W/HI**

Ha a hurokfunkciót használja, váltson HI-ra. Ha nem használja a hurokfunkciót vagy kikapcsolja a videobemenetet, akkor állítsa 75Ω-ra.

#### **4. VIDEO BEMENET (1-4)**

Csatlakoztassa ide a képforrást, mint pl: kamera.

#### **5. CALL**

Csatlakoztassa a CALL monitorhoz. Léptetett képet mutat. Ha riasztási esemény következik be, akkor a call monitor egy ideig megmutatja a kiváltó csatornát.

#### **6. AUDIO IN(1-4)**

Csatlakoztassa ide a hangforrást, mint pl.: a mikrofon

• Az IPS-t 25A-ra (NTSC) vagy 18A-ra (PAL) kell állítani. \***4 audiobemenet, de felvétel alatt csak 1 választható ki.**

#### **7. AUDIO OUT (R/L)**

Csatlakoztassa ide a monitort vagy a hangszórót.

• Az IPS-t 25A-ra (NTSC) vagy 18A-ra (PAL) kell állítani. \***két mono audio kimenettel ugyanabból a forrásból**

#### **8. MAIN**

Ide kösse a fomonitort.

#### **9. LOOP (1-4)**

Kösse be a videojelet az input csatlakozó és a loop csatlakozó közé egy hurkot létrehozva.

#### **MASCO Biztonságtechnikai és Nyílászáró Automatizálási Kereskedelmi Kft. 1045 Budapest, Madridi út 2.**

**Tel: (06 1) 3904170, Fax: (06 1) 3904173, E-mail: masco@masco.hu, www.masco.hu**

# **AZ EGYSÉG ELINDÍTÁSA**

A DMR használata elott végezze el a HDD installálását. (lapozzon az #1melléklethez az installálás vagy a HDD kivétele fejezethez).

- 1. Kösse be az AC tápkábelt és dugja be a konnektorba. A piros jelzo LED világítani fog a DMR pedig standby módban van.
- 2. Nyomja meg a Power gombot. A Power LED pirosról narancsra változik és más piros LED jelzofénye is kigyullad. A rendszer betöltése megközelítoleg 5-15 másodpercig tart és a következo üzenet olvasható: "HDD detecting". A csatlakozás után a POWER LED zöld színure vált és az ALARM LED is kigyullad.
- 3. A DMR muködtetése elott állítsa be a rendszer idot. (a rendszerido beállítását a 12. oldalon olvashatja).

Megjegyzés: Ha a "HDD not found" (a HDD nem található) üzenet jelenik meg, akkor **olvassa el az #1 mellékletet. Lehetséges, hogy a HDD nem megfeleloen lett installálva.**

# **MUKÖDTETÉS**

# *FELVÉTEL*

A DQR számos rögzítési módot kínál, mint a folyamatos, ütemezés szerinti és felvételi esemény alapján. Be lehet állítani a rögzítési sebességet és a felbontást is. Ezeket a lehetoségeket a felvétel elott a MENU/RECORD kiválasztásával teheti meg. (lásd a 14. oldalt). Ha felvétel közben az áramellátás megszunik, akkor a rögzített kép mentése megtörténik a HDD-re. A DQR visszatér az eredeti felvételi helyzetbe, miután a tápellátás visszaáll.

A képernyon látható a dátum, az ido, a HDD felvétel típusa, a a HDD memóriájában rendelkezésre álló maradék GB összege és egy "A" betu, mely azt jelenti, hogy a felvételi metódus folyamatban van. (OW: HDD felülírás)

#### **Megjegyzés:**

**1. Ha a HDD O/W felvételmód alatt megtelik, akkor a korábban felvett file figyelmezteto jelzés nélkül felülíródik.** 

 $2002 - JAN - 01$  01:02:03  $\mathbf{r}$ **AOOW** 

**2. Ha a HDD-n csak 5 GB hely maradt, akkor 3 másodpercig tartó zümmögo hang hallható; szintén ez történik 4GB, 3GB, 2GB és 1GB esetén is. Ha az O/W felvételi mód "ON"-ban van (1.pont), akkor nem ad figyelmezteto hangjelzést.**

4 rögzítési mód fordulhat elo: Alarm (riasztási), Timer (idozített), Manual (manuális) és Motion trigger (mozgásra induló) felvétel.

# **1. RIASZTÁSI FELVÉTEL**

Amikor a DMR bemenetén riasztási esemény jelenik meg, azonnal elindul a felvétel. A

kijelzon megjelenik az "A" betu és a  $\mathbf{B}$ jel azon a csatornán, ahol az esemény megtörtént.

### **2. IDOZÍTETT FELVÉTEL**

Ekkor a felvétel egy idozítovel ütemezett. Ezt "T" betu jelzi.

### **3. MANUÁLIS FELVÉTEL**

Ekkor a felvételt manuálisan, a REC gomb megnyomásával indíthatja el. Ezt "M" betu jelzi.

### **4. MOZGÁSRA INDULÓ FELVÉTEL**

Ekkor a riasztás a mozgásérzékelo hatására indul el. Ezt "D" betu és a muködtetett csatornán a  $\mathbf{B}$ iel jelöli.

# **LEJÁTSZÁS**

A "PLAY" gomb megnyomásakor a DMR megmutatja az utolsó felvételt.

### **1. GYORS LEJÁTSZÁS (F.F.) ÉS GYORS VISSZAJÁTSZÁS (F.R.)**

Lehetosége van a DQR lejátszási és visszajátszási sebességének növelésére. Lejátszási módban a "??" gomb egyszeri megnyomására a lejátszás sebesség kétszeresére, kétszeri megnyomására a sebesség négyszeresére stb. no. A maximálisan elérheto sebesség 32-szeres.

A "? ? " gomb egyszeri megnyomására a visszajátszás sebessége kétszeresére m, kétszeri megnyomására a négyszeresére stb. A maximálisan elérheto sebesség 32-szeres.

# **2. LASSÚ LEJÁTSZÁS (S.F.) ÉS LASSÚ VISSZAJÁTSZÁS (S.R.)**

Lehetosége van a DQR lejátszási és visszajátszási sebességének csökkentésére. Lejátszási módban a "? ? " gomb egyszeri megnyomására a lejátszási sebesség ½-re csökken, kétszeri megnyomására az ¼-ére csökken stb. A legnagyobb fokú csökkentés 1/32-szeres.

A "? ? " gomb egyszeri megnyomására a visszajátszási sebesség ½-ére csökken, kétszeri megnyomására az ¼-ére csökken stb. A legnagyobb fokú csökkentés 1/32-szeres.

# **3. PAUSE**

Lehetoség a képernyon lévo kép megállítására.

#### **4. STOP**

Ha bármely helyzetben megnyomja a "STOP" gombot, akkor a DQR visszatér az éloképes megfigyelési módhoz.

# **MASCO Biztonságtechnikai és Nyílászáró Automatizálási Kereskedelmi Kft. 1045 Budapest, Madridi út 2.**

**Tel: (06 1) 3904170, Fax: (06 1) 3904173, E-mail: masco@masco.hu, www.masco.hu**

# **5. KÉP LÉPTETÉSE**

Lehetové teszi a megjelenítést képrol-képre; egyszerre csak egy kép látható. PLAY módban nyomja meg a "PAUSE" gombot a kép megállításához. Nyomja meg a "? ? " gombot a következo kép megjelenítéséhez. Nyomja meg a "? ? " gombot az elozo kép megjelenítéséhez.

# *KAMERA VÁLASZTÁS (1-4)*

Nyomja meg a Camera Select (1-4)-et a kijelölt kamera képének teljes képernyos megjelenítéséhez.

# *Részletes menü beállítás*

# **BELÉPÉS A MENÜBE**

A menü lehetové teszi, hogy kialakítsa a saját DMR beállításait. Kövesse az alábbi lépéseket a menübe való belépéshez:

Nyomja meg a Menü gombot. Ekkor megjelenik a jelszó képernyo.

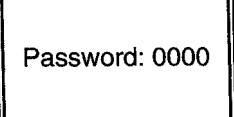

#### **Megjegyzés: Az alapértelmezett jelszó: 0000. Egyszeruen nyomja meg az Enter gombot a Menübe való belépéshez.**

A jelszó beviteléhez használja a "Right" és "Left" gombokat a számjegyek közötti mozgáshoz, valamint az "Up" és "Down" gombokat a számok beviteléhez.

A helyes jelszó beviteléhez nyomja meg az ENTER-t. Ekkor megjelenik a Menü. Megjegyzés: Ha a "Password Error" (jelszóhiba) üzenet jelenik meg, akkor rossz jelszót **ütött be.**

### **FOMENÜ**

A Fomenüben 5 választási lehetoség van:

**TIMER(idozíto)---------**Felvétel ütemezése **RECORD(felvétel)-**----Felvétel mód beállítása **CAMERA(kamera)-**---kamera csatorna beállítás **SYSTEM(rendszer)-**---rendszer beállítás **EVENT(esemény)-**-----Eseménylista

(MENU) TIMER **RECORD CAMERA SYSTEM EVENT** 

A menü beállításához az alábbi billentyuket használja:

- **".Up" és .Down":** Le és felfelé való mozgás és az érték megváltoztatása, ha egy opció ki van jelölve és villog.
- "Left" és "Right": oldalirányú mozgás a kiválasztott menüpontban
- **ENTER:** Almenü kiválasztása/egy almenü opciójában böngé szni/módosítani
- **MENU:** Egy menüopció módosításának végrehajtása; kilépés a menübol.

# **MENÜOPCIÓK**

#### *RENDSZER*

- **1. AUDIO INPUT AUDIO BEMENET** A 4 csatorna közül 1 kiválasztása a felvételhez. (A felvételhez csak egy csatorna választható ki).
- **2. INT AUDIBLE ALARM BELSO HALLHATÓ RIASZTÁS** A belso hallható riasztás beállítása. Ha ez a funkció ON-ba van állítva, akkor esemény hatására riasztás fog történni.

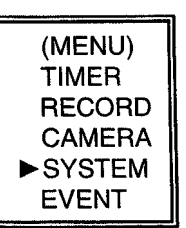

# **3. EXT AUDIBLE ALART - KÜLSO HALLHATÓ RIASZTÁS**

Lehetoség van külso hallható riasztás beállítására. Ha ON-ba van állítva, akkor egy esemény riasztást fog okozni.

#### **4. ALARM DURATION - RIASZTÁS IDOTARTAMA**

A reakcióidot az határozza meg, hogy a riasztási mód mennyi ideig van hatással a buzzerre. Az alapbeállítás 10 másodperc. A lehetoségek a következok: 10sec, 15sec, 20sec, 30sec, 1perc, 2perc, 3perc, 5perc, 10perc, 15perc,

30perc, állandóan.

- **5. DWELL TIME LÉPTETÉSI IDO** A léptetési ido = DWELL TIME az az idotartam, amíg egy csatorna megjelenik a monitoron.
- **6. MESSAGE LATCH üzenetzárás** Kiválaszthatja, hogy a DMR üzenet eltunjön-e 10 másodperc után, vagy maradjon végig a képernyon. Az alapbeállítás NO, azaz a képernyo eltunik 10 másodperc után..

**Megjegyzés: A képvesztés, riasztás és mozgás üzenetek ugyanúgy lesznek kijelezve, mint a riasztási idotartam.**

(SYSTEM)  $\blacktriangleright$ AUDIO INPUT: 1 INT AUDIBLE ALARM: ON EXT AUDIBLE ALARM: ON **ALARM DURATION: 10 SEC** DWELL TIME: 02 SEC MESSAGE LATCH: NO **TITLE DISPLAY: ON** TIME DISPLAY : Y/M/D 2003-JAN-02(THU) 17:37:09 NEW PASSWORD: XXXX **CLEAR HDD: MASTER** SYSTEM RESET: NO **REMOTE MODE: RS-232** BAUD RATE: 9600 REMOTE ID: 000

#### **7. TITLE DISPLAY - CÍM KIJELZÉS** Be lehet állítani, hogy a monitor kijelezze-e a címet vagy ne.

**8. TIME DISPLAY - IDOKIJELZÉS**

Lehetoség az ido formátumának beállítására a DMR-en.

#### **9. TIME - IDO**

A helyes ido beállítása.

AVC774

#### **10. NEW PASSWORD - ÚJ JELSZÓ: XXXX (ALAPBEÁLLÍTÁS:0000)** Új jelszó beállítása.

#### **11. CLEAR HDD - HDD TÖRLÉSE**

A HDD teljes tartalmának törlése. Ha "Yes"-t választ az opcióban, akkor az alábbi üzenet jelenik meg: Nyomja meg a "? " gombot a HDD törléséhez vagy a "? " gombot ha nem akarja törölni a HDD-t

#### **12. SYSTEM RESET - RENDSZER REZETELÉSE**

A rendszerbeállítások rezetelése, a gyári beállítások visszaállítása.

### **13. REMOTE MODE – TÁVIRÁNYÍTÁSI MÓD**

A remote mode beállítása a számítógéphez való csatlakozáshoz az RS-232 vagy RS-485 ön keresztül. (lásd a 19.oldalon az RS-232 átviteli protokollt)

#### **14. BAUD RATE – ÁTVITELI SEBESSÉG**

Beállítható az átviteli protokoll átviteli sebessége. A választható átviteli sebesség értékek: 115200, 57600, 19200, 9600, 4800, 3600, 2400 és 1200.

#### **15. REMOTE PROTOCOL ID SETUP – átviteli protokoll ID beállítása**

Különbözo DMR-ek vezérléséhez állítsa be az RS232 protokollt. Az ID 000-255 között lehet beállítani.

# **IDOZÍTO**

#### **1. DAY – NAP**

Válassza ki a napot vagy napokat a hétbol (Mon-fri/Sat-Sun/Daily),(hétfo-péntek/szom-vas/napi) amikor szeretné, hogy a DMR automatikusan elindítsa a felvételt.

Megjegyzés: 1. A speciális dátumot megváltoztathatja az "Enter", "Up" és "Down" gombokkal.

2. Miután kiválasztott egy meghatározott dátumot és a felvételi idozíto errol a meghatározott naptól egy új napig lesz beállítva, akkor a felvétel idozíto egész hétre lesz beállítva. A felvétel idozítot nem ajánlott úgy beállítani, hogy a befejezés ideje 23:59-nél késobb legyen. Például: Ha a felvétel idozítot vasárnap 11:30-tól 00:20-ig állította be, akkor a felvétel vasárnap 11:30 tól jövo vasárnap 00:20-ig fog menni. Tehát úgy kell beállítani, hogy vasárnap 11:30-tól 23:59 ig és hétfo 00:00-tól 00:20-ig.

#### **2. START**

Kiválaszthatja a felvétel kezdési idejét.

#### **3. END – VÉGE**

Kiválaszthatja a felvétel befejezésének idejét.

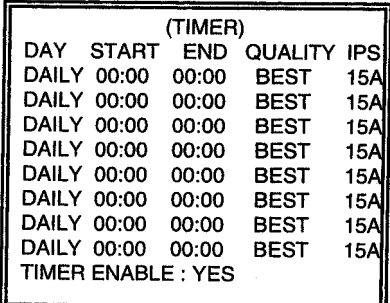

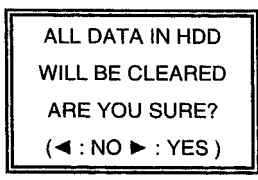

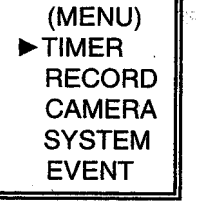

#### **4. QUALITY – MINOSÉG**

Kiválaszthatja a rögzítési képminoséget. Négy beállítási lehetoség áll rendelkezésre: **BEST(kíváló), HIGH(jó), NORMAL(normál) és BASIC(alap)**

#### **5. IPS**

Kép/másodperc határ. További adatokhoz nézze meg a Felvétel almenüt. **NTSC –** 25A, 15, 8, 4, 2, 1 **PAL –** 18A, 12, 6, 3, 2, 1 megjegyzés: "A" azt jelenti, hogy "felvétel hanggal"

**6. TIMER ENABLED – IDOZÍTO ENGEDÉLYEZÉS** Idozített felvétel funkció engedélyezése/tiltása.

# **FELVÉTEL**

- **1. HDD OVERWRITE HDD felülírás** Válassza ki a "YES"-t a HDD-n lévo korábbi fájlok felülírásához. **Megjegyzés: Amikor a HDD teli van, akkor O/W felvevo módban a korábbi fájlok felülíródnak figyelmeztetés nélkül.**
- (MENU) **TIMER**  $\blacktriangleright$  RECORD **CAMERA SYSTEM EVENT**

# **2. RECORD IPS – FELVÉTELI SEBESSÉG**

Válassza ki a felvétel kép/másodperc jellemzojét. A lehetoségek a következok: **NTSC –** 25A, 15, 8, 4, 2, 1 **PAL –** 18A, 12, 6, 3, 2, 1 Megjegyzés: az "A" azt jelenti, hogy "Felvétel **hanggal".**

(RECORD) > HDD OVERWRITE: NO RECORD IPS: 25A **RECORD QUALITY : NORMAL** ALARM REC IPS: 25A ALARM REC QUALITY : HIGH MOTION TRIGGER RECORD: ON

#### **3. RECORD QUALITY – FELVÉTEL MINOSÉGE**

Négy választható minoségi fokozat van: BEST, HIGH, NORMAL és BASIC **Megjegyzés: A felvételi ido, IPS és a felvétel minosége közötti kapcsolat a ?. oldalon található felvételi sebesség címszó alatt.**

#### **4. ALARM REC IPS - RIASZTÁSI FELVÉTEL IPS**

Válassza ki a riasztási felvétel alatti kép/másodperc jellemzot. A lehetoségek a következok: **NTSC –** 25A, 15, 8, 4, 2, 1 **PAL –** 18A, 12, 6, 3, 2, 1 Megjegyzés: "A" azt jelenti, hogy "Felvétel hanggal"

#### **5. ALARM REC QUALITY – RIASZTÁSI FELVÉTEL MINOSÉGE**

Négy választható minoségi fokozat van riasztás alatt: BEST, HIGH, NORMAL ÉS BASIC

**Megjegyzés: A felvételi ido, IPS és a felvétel minosége közötti kapcsolat a 27. oldalon található felvételi sebesség címszó alatt.**

**MASCO Biztonságtechnikai és Nyílászáró Automatizálási Kereskedelmi Kft. 1045 Budapest, Madridi út 2. Tel: (06 1) 3904170, Fax: (06 1) 3904173, E-mail: masco@masco.hu, www.masco.hu**

#### **6. MOTION TRIGGER RECORD – MOZGÁS ÁLTAL KIVÁLTOTT FELVÉTEL** A MOZGÁS ÉRZÉKELÉS funkció beállításához (lapozzon a 17. oldalra a MOZGÁS ÉRZÉKELÉS BEÁLLÍTÁSA fejezethez),

1. Válassza az "ON"-t a MOZGÁSÉRZÉKELÉS beállításához: Automatikusan át tud kapcsolni stand-by módból Felvételi módba. A mozgásérzékelés meg fogja változtatni a

keresési sorrendet és a  $\mathbf B$  jel valamint a "D" betu jelenik meg a monitoron.

**Megjegyzés:** A kiváltott felvételi ido függeni fog a riasztási idotartam módjának beállításától (olvassa el a 13.oldalon a Riasztás idotartama bekezdést) és az utolsó kiváltott ido után kezd el felvenni. Pl.: ha a riasztási idotartam 1 percre van állítva, akkor a kiváltott rögzítési ido 9:00:00-tól 9:01:00-ig fog tartani. Ha a mozgásérzékelo újból muködésbe lép 9:00:40-kor , akkor a kiváltott rögzítési ido 9:00:00-tól 9:00:40-ig és 9:00:40-tol 9:01:40-ig fog tartani. A teljes rögzítési idotartam 00:01:40.

**2.** "OFF" választása esetén: a képernyon a **ka** jel jelenik meg, a mozgásérzékelo meg fogja változtatni a keresési sorrendet a rögzítés idejére és az "M" betu jelenik meg a képernyon.

# *KAMERA*

# **1. TITLE – CÍM**

Minden kamerabemenethez cím rendelheto. Kezdetben minden kamera címe, a száma.

# **2. DWELL – LÉPTETÉS**

Kiválasztva az "ON" állást beállíthatja a csatorna automatikus csatlakozását a call monitorhoz.

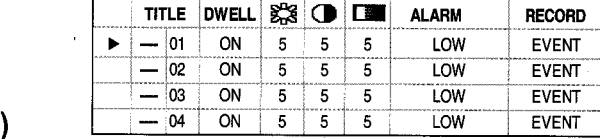

#### ※ (Brightness) / ● (Contrast) / ■ (Color) **3.**

Fény/kontraszt/szín: minden csatornánál beállítható a kép. A szintek 0-9-ig terjednek.

# **4. ALARM – RIASZTÁS**

Kiválaszthatja a riasztás polaritását: LOW/OFF/HIGH. Alapértelmezett: LOW.

# **5. RECORD – FELVÉTEL**

Válassza ki, melyik csatornát kívánja használni a riasztási esemény alatt. A DMR felvétel módjai a következok:

**EVENT:** ha riasztási jel érkezik, akkor a DMR az adott csatornán surubben rögzít. Például: Ha a CH01 csatornára riasztás érkezik, akkor a DMR felvételi módja a következoképpen változik meg: 1-2-1-3-1-4…

**NORMAL:** ha a riasztási bemenetre jel érkezik, akkor a DMR normál módon, a beállítás szerint rögzít.

**OFF:** a DMR nem rögzít

AVC774

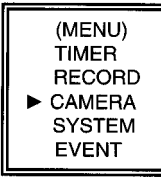

# **MOZGÁSÉRZÉKELÉS**

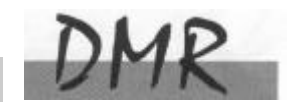

# *MOZGÁSÉRZÉKELÉS BEÁLLÍTÁSA*

- 1. Nyomja meg a "MENU" gombot a menübeállításokba való belépéshez, majd "DOWN" gombot a KAMERA beállításokba való belépéshez.
- 2. Nyomja meg az "ENTER"-t kétszer a Mozgásérzékelo beállításokba **ké** való belépéshez..
- 3. Minden képernyo az aktuális kamera képét jeleníti mozgás pontokkal borítva (lásd 1-es ábra). Használja a "Left" vagy "Right", "Up" vagy "Down" gombokat a mozgásérzékelo ON vagy OFF-ba való állításához.
- 4. A képpontokat minden egyes mozgás beállításnál külön ON-ra vagy OFF-ra lehet állítani. A pontok beállításához az elülso panel gombjait használja:
	- →Nyomja meg az "ENTER"-t a csatorna jóváhagyásához

 $\rightarrow$ Nyomja meg az "ENTER"-t a mozgás módba való belépéshez

- ? Up--a kurzort egyszerre egy sorral feljebb viszi.
- ? Down-- a kurzort egyszerre egy sorral lejjebb viszi.
- ? Left-- a kurzort egyszerre egy oszloppal balra mozgatja.
- ? Right-- a kurzort egyszerre egy oszloppal jobbra mozgatja

→Nyomja meg az "ENTER"-t, hogy a kurzor ON-ra változzon és nyomja meg újra az "ENTER"-t, hogy a kurzor OFF-ra változzon. (1-1 ábra)

- Zoom Az adott sorban az összes pontot ON-ra vagy OFF-ra állítja. (1-2 ábra)
- PIP A képernyo összes pontját ON vagy OFF állásba kapcsolja. (1-3 ábra)
- 5. Nyomja meg a "SLOW" gombot, hogy beállíthassa az érzékenységet felfelé legfeljebb 255-re és a "REC" gombot az érzékenység lefelé való beállításához 000-ig. Az alapértelmezett érték: 32.

**Megjegyzés: Az érzékenység értéke függ a mozgás és a fényero változásától. Az alacsonyabb érték (001) magasabb érzékenységet jelent a mozgás és fényerováltozással szemben. Magas érték (255) kisebb érzékenységet jelent a mozgás és fényerováltozással szemben. A felhasználó különbözo helyeken különbözo értékeket állíthat be.**

**Megjegyzés:** Ha a mozgás által kiváltott felvétel ON-ra van állítva, akkor automatikusan át tud kapcsolni stand-bay-ból Felvételi módba. A mozgásérzékelés meg fogja változtatni a keresési sorrendet és a monitoron a  $\mathbb{R}$  iel jelenik meg.

Példa: Ha a mozgás az #1 kamerán lett észlelve, akkor azon a megfigyelési és rögzítési sorrend gyakoribb lesz. A sorrend a következo lesz: 1., 2., 1., 3., 1., …16. És az egyes csatorna a képernyon a **ké** jelet fogja mutatni. Ha a második és harmadik kamera mozgásérzékeloje is muködésbe lép, akkor a megfigyelés sorrendje 1., 2., 3., 2., 2., 3., 3., 2., 3., 4., 2., 3., ... és visszafelé. A CH2 és CH3 a **de** jelet fogja mutatni a riasztási idotartammal megegyezo ideig.

AVC774

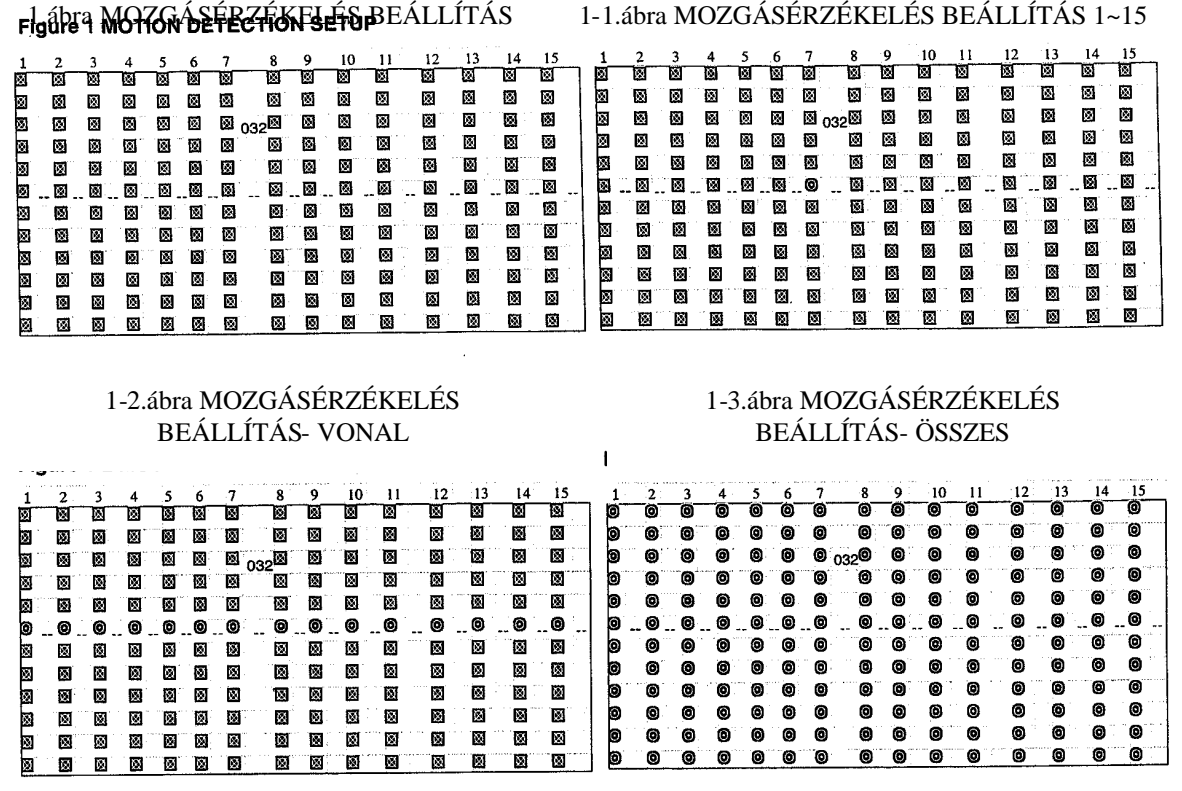

# *ESEMÉNY*

Csak 16 rögzített esemény jelenítheto meg egy oldalon. Használja a ? vagy ? gombokat az oldalváltáshoz és a ? + ? gombokat az ESEMÉNY adat TÖRLÉSÉhez.

M-HDD WARNING: Lehetséges, hogy a Master HDD hibás.

M-HDD LOSS: Master HDD nem létezik. A felhasználónak egy másik HDDt kell használnia.

M-HDD ERROR: Lehetséges, hogy a Master HDD meghibásodott.

HDD FULL: A HDD megtelt.

SYSTEM ERROR: Lehetséges, hogy a rendszerben hiba van.

----02 VLOSS: 2-es csatorna: videojel-vesztés

----03 ALARM: 3-as csatorna: külso I/O riasztás érkezett.

POWER RESTORE: tápellátás visszatér

M-HDD WARNING 2002-JAN-01 03:00:00 M-HDD LOSS 2002-JAN-01 03:00:00 M-HDD ERROR 2002-JAN-01 03:00:00 M-HDD WARNING 2002-JAN-01 03:00:00 2002-JAN-01 03:00:00 **HDD FULL** SYSTEM ERROR 2002-JAN-01 03:00:00 ----02 VLOSS 2002-JAN-01 03:00:00 ----03 ALARM 2002-JAN-01 03:00:00 1: PAGE UP ▶: PAGE DOWN ▲+▼: CLEAR

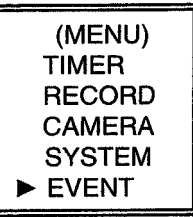

# *Haladó muveletek*

# **MUVELETI LEHETOSÉGEK**

# *PICTURE IN PICTURE (PIP) – KÉP A KÉPBEN*

Nyomja meg a PIP gombot a PIP kijelzési módba való belépéshez. A PIP formátum egy teljes képernyos "hátteret" jelenít meg egy 1/16 nagyságú kép beszúrásával.

→Nyomja meg a PIP gombot a beszúrt képernyo mozgatásához

→Nyomja meg az "Enter" gombot a kamera kiválasztásának jóváhagyásához.

→Nyomja meg a "Left" vagy "Right" gombot a háttér- vagy beszúrt kép kiválasztásához.

→Nyomja meg a kamerakiválasztó gombot (1-4) a kiválasztott kamera képernyon való megjelenítéséhez.

 $\rightarrow$ Nyomja meg a "Menu"-t a kilépéshez.

# *ZOOM*

Nyomja meg a zoom gombot a fo kép kinagyítására. A foképen megjelenik a zoomolt kép és egy kicsi beszúrt ablak. A beszúrt ablak a kiválasztott kamera mozgatható, ¼-es nagyságú képét tartalmazza.

→Nyomja meg a kívánt kameraválasztó gombot (1-4).

→Nyomja meg a "ZOOM" gombot a zoom mód kiválasztásához.

→Nyomja meg újra a "ZOOM" gombot, a zoom pointer mozgatásához.

 $\rightarrow$ Nyomja meg a "MENU" gombot a kilépéshez.

# *VIDEO LOSS - VIDEOJEL-KIMARADÁS*

A<br>A kijelzon a jel jelenik meg, ha a video bemenet nem megfeleloen van csatlakoztatva.

# *SEARCH –KERESÉS*

**1. LAST RECORD – UTOLSÓ FELVÉTEL** Az utolsó felvett videorészlet lejátszása.

#### **2. FULL LIST – TELJES LISTA**

Megmutatja a HDD-n lévo felvett képeket idopont szerint. M: manuális felvételi ido A: Riasztási felvételi ido

T: Idozített felvételi ido

M-HDD: tárolás a Master HDD-n.

#### **3. ALARM LIST – RIASZTÁSI LISTA**

Megmutatja az összes riasztás következtében felvett képek listáját. **Megjegyzés: Ha nem volt riasztás, akkor a** képernyon az "EMPTY" szó jelenik meg.

**4. MOTION LIST – MOZGÁS LISTA** Megmutatja az összes mozgásérzékelést kiváltó eseményt.

# **5. TIME SEARCH – IDO SZERINTI KERESÉS**

Beütött dátum alapján megkeresi a rögzített képet.

**MASCO Biztonságtechnikai és Nyílászáró Automatizálási Kereskedelmi Kft. 1045 Budapest, Madridi út 2.**

**Tel: (06 1) 3904170, Fax: (06 1) 3904173, E-mail: masco@masco.hu, www.masco.hu**

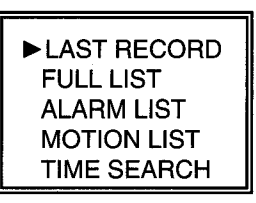

M 2002-JAN-02 01:02:03 M-HDD M 2002-JAN-01 05:02:03 M-HDD A 2002-JAN-01 04:02:03 M-HDD T 2002-JAN-01 03:02:04 M-HDD D 2002-JAN-01 02:02:03 M-HDD M 2002-JAN-01 01:02:01 M-HDD ◀: PAGE UP▶: PAGE DOWN

# **BILLENTYUZÁR**

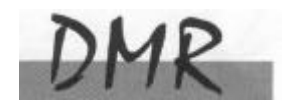

Biztonsági okokból lehetoség van a DMR gombjainak lezárására. A lezárás következtében a billentyuk nem muködnek és így megakadályozható, hogy más személyek használják a rendszert.

Nyomja meg egyszerre az ENTER és a MENU gombokat a billentyuzár bekapcsolásához. Nyomja meg egyszerre az ENTER és a MENU gombokat és üsse be a jelszót (alapértelmezett:0000), majd nyomjon "ENTER"-t a billentyuzár kioldásához.

### **RS232-RS-232 ÁTVITELI PROTOKOLL**

A DMR billentyuzete helyett használhat PC billentyuzetet.

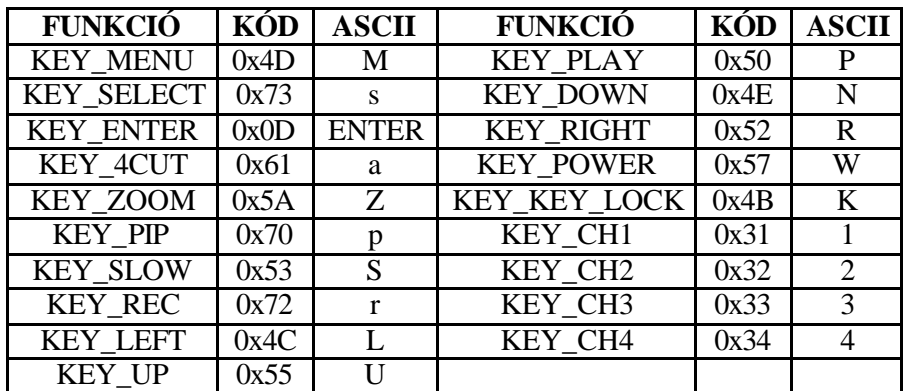

ADAT: ÁTVITELI PROTOKOLL 8 bites adatokat használ, 1 start bit és 1 stop bit.

# **HIBAELHÁRÍTÁS**

Elofordulhatnak olyan kis muködési hibák, amelyek nem komolyak, és könnyen ki lehet oket javítani. Az alábbi táblázatban néhány tipikus hibát és megoldásukat találja. Nézze meg oket, mielott a DMR telepítojét hívja:

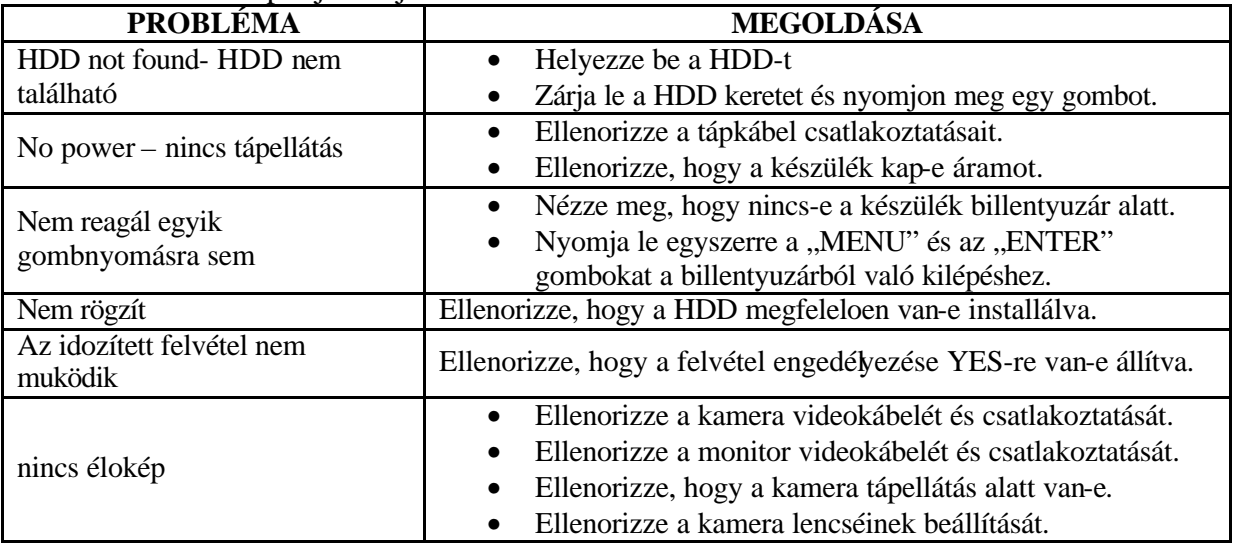

# **SPECIFIKÁCIÓ**

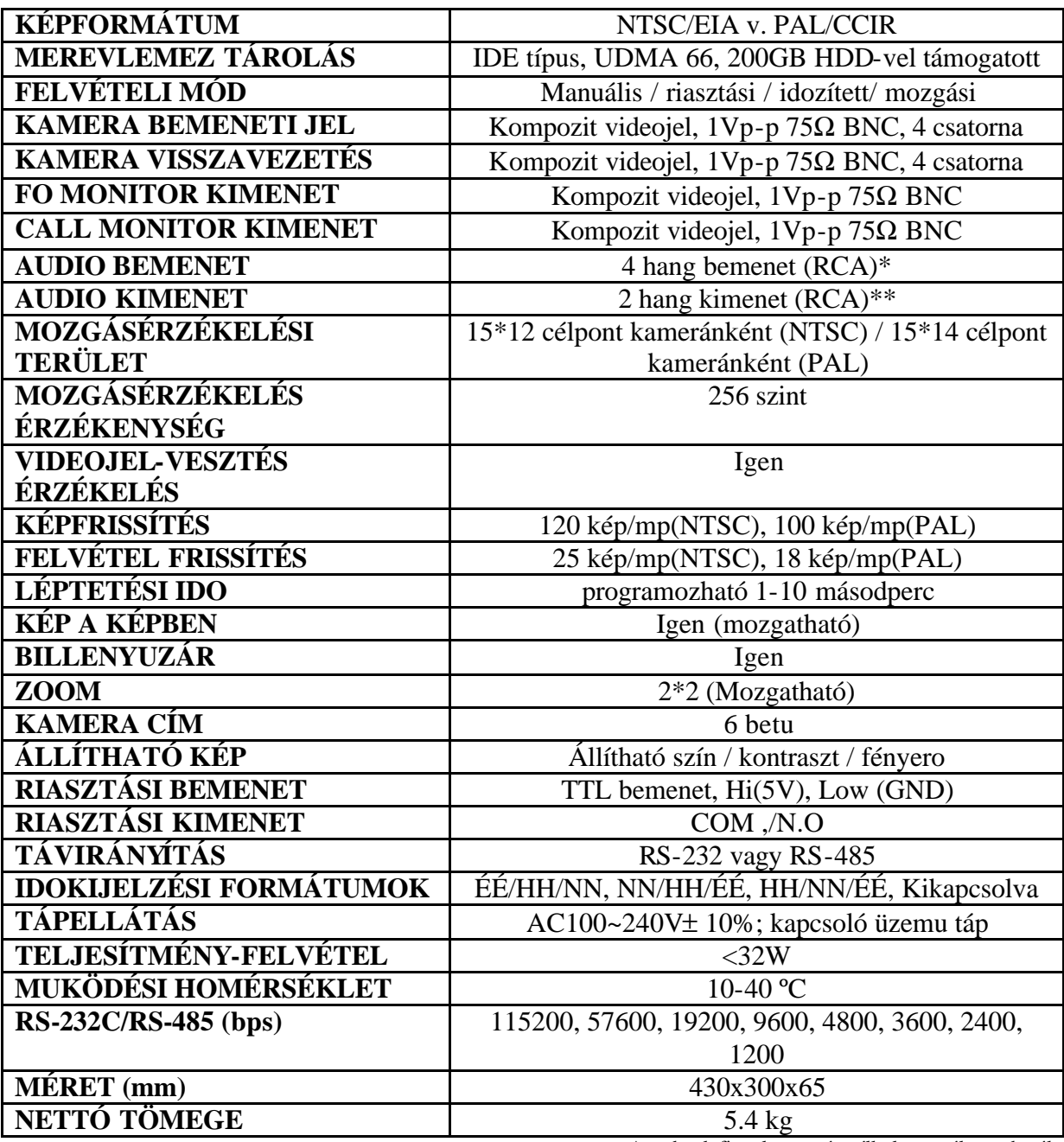

Az adatok figyelmeztetés nélkül megváltoztathatók.

\*4 audio bemenet, de csak 1 választható ki a felvétel alatt

\*\*2 mono audio bemenettel ugyanarról a forrásról

# **#1 MELLÉKLET – HDD INSTALLÁLÁSA**

#### **Az alábbi lépéseket figyelmesen végezze el a helyes installálás érdekében.**

A DMR elülso panelén lévo keret a kiveheto HDD tartó kazetta. A kazetta egyes részei el vannak nevezve a tájékoztatás céljából.

#### **1.Vegye ki a kazettát a DMR-bol.**

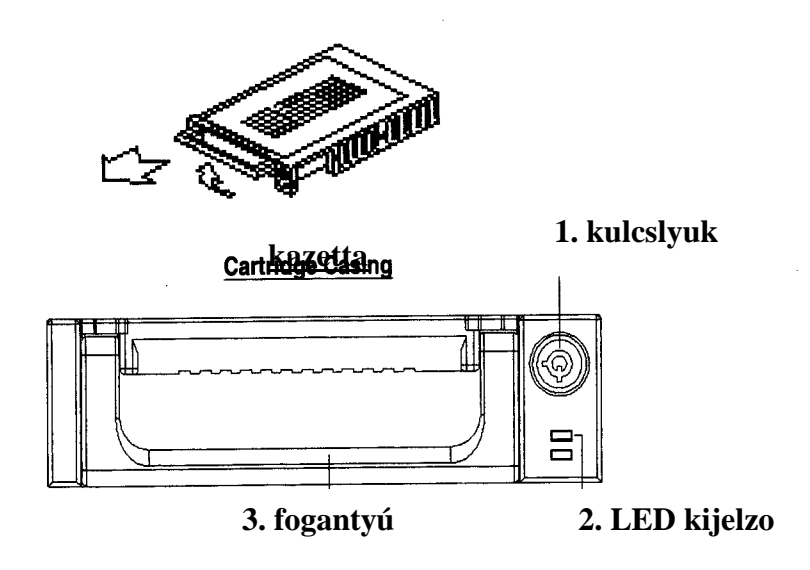

#### **2.Vegye le a kazettáról a fedelet.**

→A kioldókallantyút "OPEN" irányban finoman nyomja meg.

→Csúsztassa le a kazetta fedelét

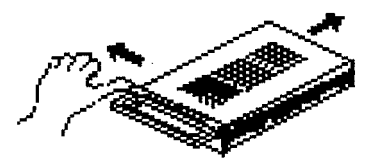

#### **3. Csatlakoztassa a HDD-t a kazettába**

Fogja meg a HDD-t és csatlakoztassa a kazetta hátsó részén lévo két kábelt.

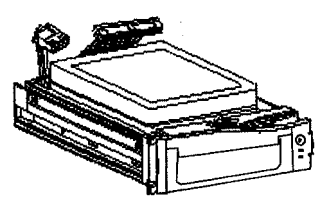

#### **4. Rögzítse a HDD-t a kerethez. (opció)**

Használja az ehhez biztosított csavarokat és rögzítse a HDD-t a helyes pozícióba.

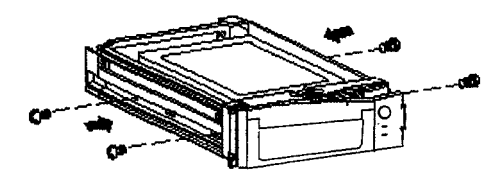

#### **5. Csúsztassa vissza a fedelet a kazetta keretbe.**

Csúsztassa vissza a fedelet a kazetta keretbe. Ellenorizze, hogy rögzítve lett-e a kioldókallantyúnál is.

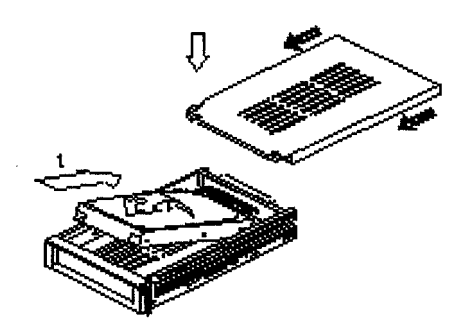

#### **6. Helyezze vissza a kazettát a DMR-be.**

Teljesen tolja be a kazettát a DMR-be.

#### **7. Rekesz lezárása**

Zárja le a rekeszt a kulcs óramutató járásával megegyezo irányban való elforgatásával.

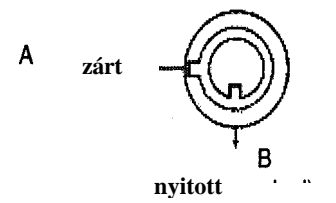

**Megjegyzés: Ha nem zárja le a rekeszt, akkor a DMR nem muködik rendesen.**

# **#2 MELLÉKLET – PIN CONFIGURÁCIÓI**

#### **25 pines port**

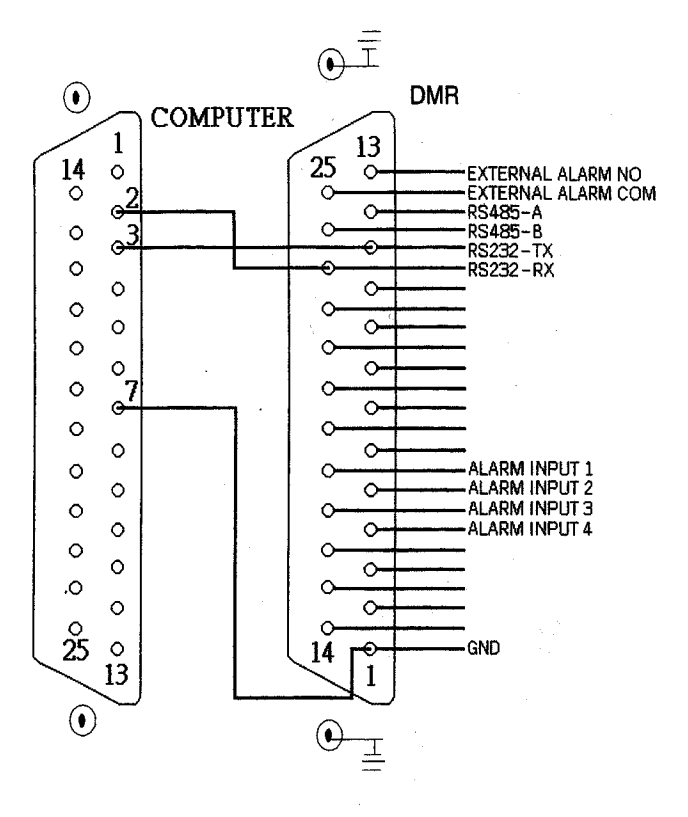

**9 pines port**

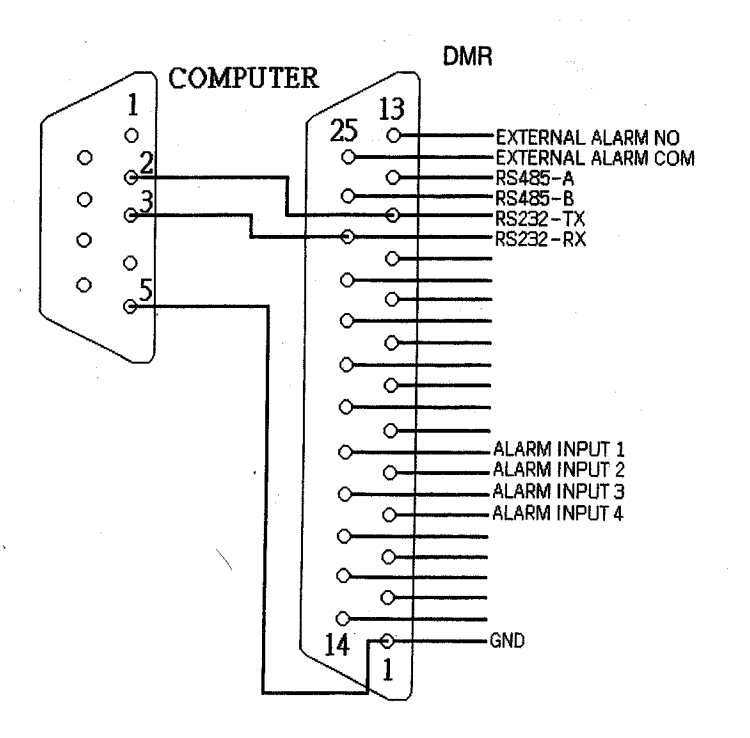

**PIN 1. GND** FÖLD

#### **PIN 4, 5, 17, 18 RIASZTÁSI BEMENET**

Kösse a riasztási bemenetrol jövo vezetékeket **(PIN 4, 5, 17, 18**) a **GND** (föld) (PIN 1)

csatlakozóhoz, a DMR elkezdi a felvevést és a buzzer bekapcsol.

Amikor a Menu/Camera/Riasztás "Low"-ra van állítva: ha a riasztási bementi jel "Low", akkor a készülék elkezd rögzítést és a buzzer megszólal.

Ha a Menu/Camera/Alarm "High"-ra van állítva: ha a riasztási bementi jel "High", akkor a készülék elkezd rögzíteni és a buzzer megszólal.

#### **PIN 2, 3, 6, 7, 8, 9, 10 PIN OFF**

#### **PIN 11. RS232-TX**

A DMR-t lehet külso egységgel vagy vezérlo rendszerrel távprogramozni, mint pl. egy RS-232 kommunikációs jeleket használó kezelovel.

#### **PIN 12. RS485-A**

A DMR-t lehetséges külso egységgel vagy vezérlo rendszerrel távirányítani, pl. egy RS485 kommunikációs jeleket használó kezelovel.

#### **PIN 13. KÜLSO RIASZTÁS NO**

Normál muveletnél a COM lekapcsolódik az NO-ról. De riasztási eseménykor a COM csatlakozik az NO-hoz.

#### **PIN 14, 15, 16, 19, 20, 21, 22 PIN OFF**

#### **PIN 23. RS232-RX**

A DMR-t lehet külso egységgel vagy vezérlo rendszerrel távirányítani, pl. egy RS232 kommunikációs jeleket használó kezelovel.

#### **PIN 24. RS485-B**

A DMR-t lehet külso egységgel vagy vezérlo rendszerrel távprogramozni, mint pl. egy RS485 kommunikációs jeleket használó kezelovel.

#### **PIN 25. KÜLSO RIASZTÁSI COM**

Normál muveletnél a COM lekapcsolódik az NO-ról. De riasztási eseménykor a COM csatlakozik az NO-hoz.

# **#3 MELLÉKLET – KERET ÖSSZERAKÁSA**

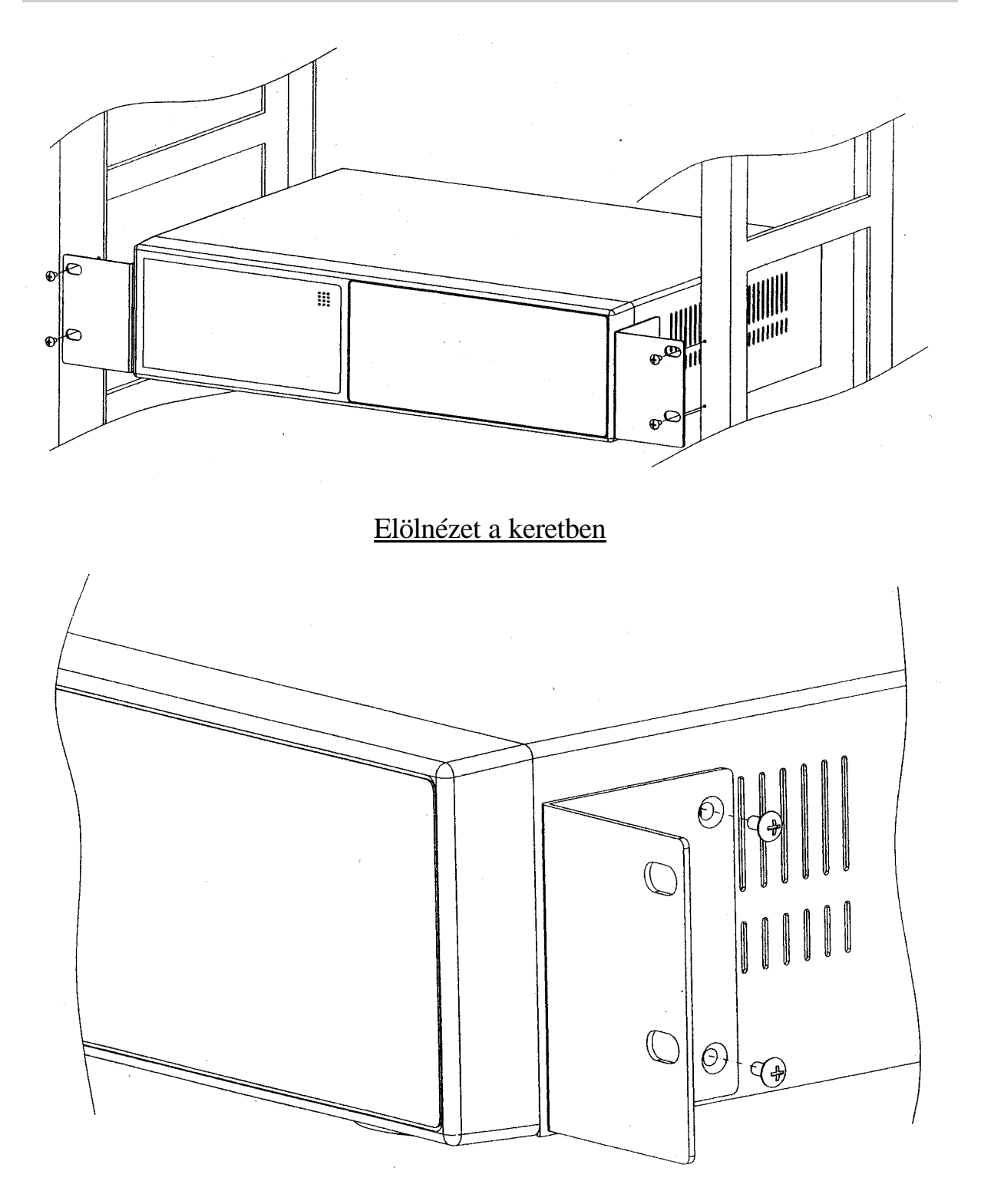

Oldalnézet a keretben

# **#4 MELLÉKLET – FELVÉTELI SEBESSÉG**

A felvétel ideje a felvételi sebesség és a felvételi minoség függvénye. Tanulmányozza az alábbi táblázatot.

#### NTSC rendszer

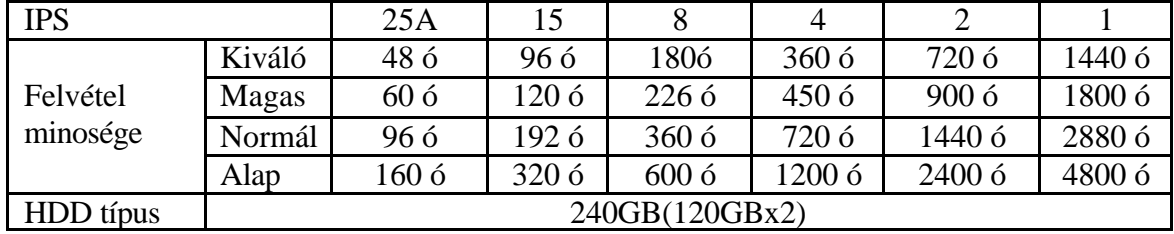

#### PAL rendszer

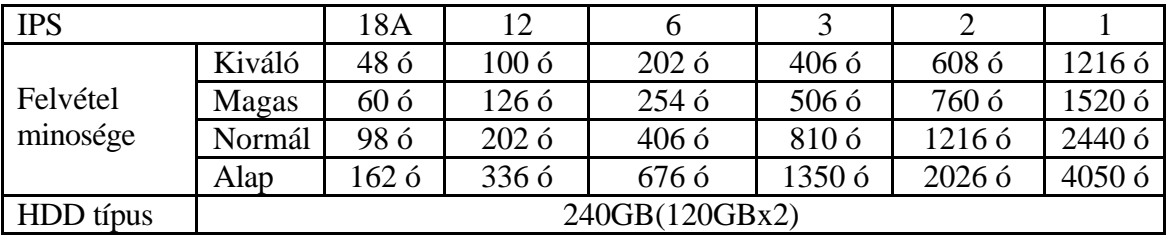

Megjegyzés: A fenti adatokat egy normál TV program felvételekor rögzítették. (Kizárólag tájékoztató adatok.)